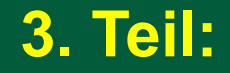

# **Browser Chrome**

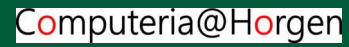

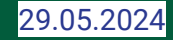

# **Chrome**

- Chrome ist in allen Betriebssystemen installierbar
- Starten und elementar bedienen
- Ein Google Konto ist **nicht erforderlich,** aber von Vorteil

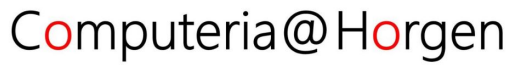

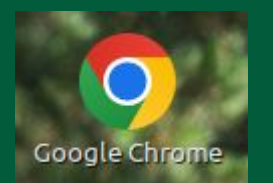

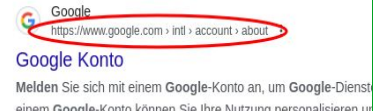

einem Google-Konto können Sie Ihre Nutzung personalisieren ur Sicherheit · Persönliche Daten · Daten und Datenschutz

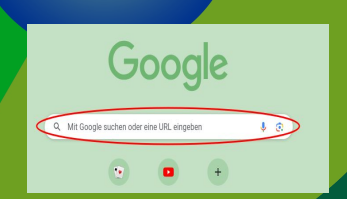

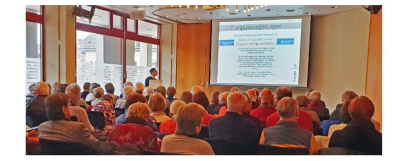

Nächste Anlässe Veranstaltungsort: Senioren Begegnungszentrum Baumgärtlihof, Horgen Veranstaltunasbeginn: 14 Uh Veranstaltunasdauer: ca. 2 Stunder

#### Icon klicken → anmelden → loslegen → die Webpage ist da!

 [accounts.google.com](http://accounts.google.com) Suchanfrage oder [URL Computeria Horgen](https://www.computeria-horgen.ch/) (**U**niform **R**esource **L**ocator)

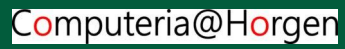

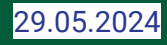

### **Chrome nutzen zum Navigieren im WWW**

- **Direkter Aufruf von beigefügten Links**
- Suchen von x-beliebigem Stichwort
- Eingabe von WWW-Adresse

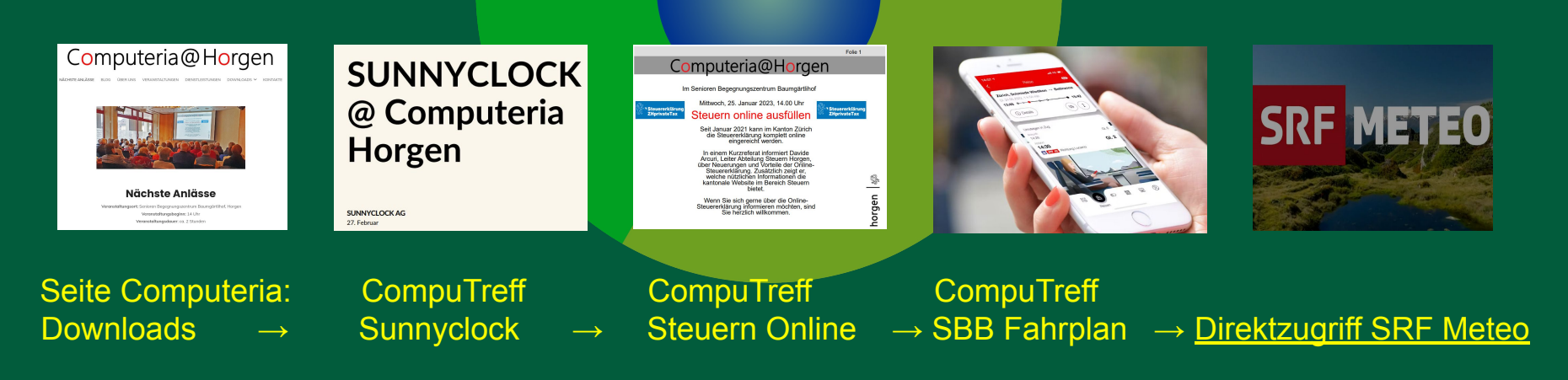

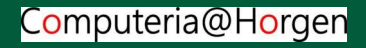

## **In Chrome Lesezeichen setzen**

• In der URL1 rechts aussen den Stern (2) klicken ● Wiederkehrende Adressen abspeichern

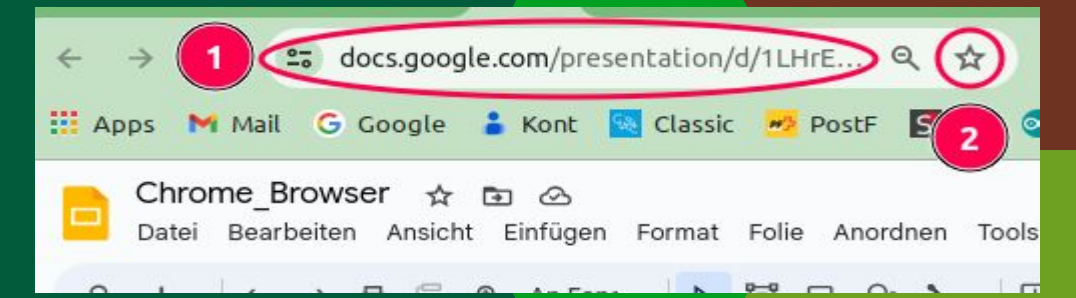

● Unter *Bearbeiten* den Ordner *Lesezeichenleiste* wählen ● *Fertig*!

#### Die gespeicherten Lesezeichen können jederzeit geklickt werden.

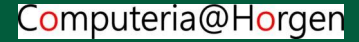

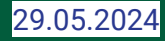

### **Der Startseite des Browsers Chrome ist die Suchmaschine!**

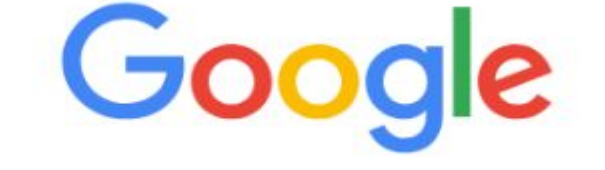

Mit Google suchen oder eine URL eingeben

- Eine Suchanfrage in die Zeile eintragen
- **Eine bekannte URL in die Zeile eintragen**
- Klick auf das Mikrofon D für Spracheingabe
- Klick auf Google Lens & sucht ähnliche Bilder

[Link zu Google Suche](https://www.google.com/)

G.

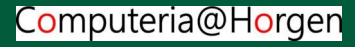

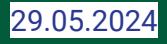

### **Erweiterungen in Chrome sind hervorragende Helfer**

Tausende **Erweiterungen** aller möglichen Kategorien von Tools über Shopping bis Kommunikation sind einfach in Chrome zu integrieren.

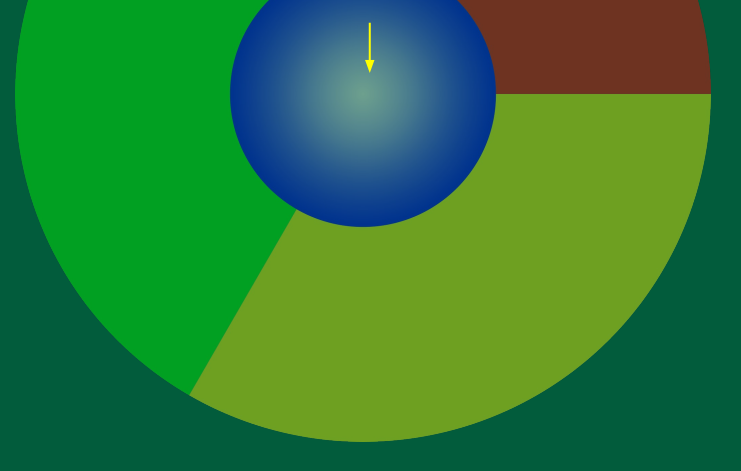

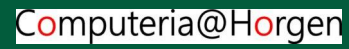

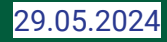

### **Erweiterungen in Chrome sind hervorragende Helfer**

Tausende **Erweiterungen** aller möglichen Kategorien von Tools über Shopping bis Kommunikation sind einfach in Chrome zu integrieren.

Eine Übersicht erhalten wir über das 3-Punkt-Menü *Erweiterungen Chrome Web Store besuchen*.

Direkter Zugriff hier: [Web Store](https://chromewebstore.google.com/category/extensions?utm_source=ext_app_menu)

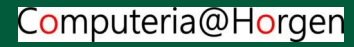

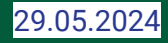

### **Erweiterungen in Chrome sind hervorragende Helfer**

Tausende **Erweiterungen** aller möglichen Kategorien von Tools über Shopping bis Kommunikation sind einfach in Chrome zu integrieren.

Eine Übersicht erhalten wir über das 3-Punkt-Menü *Erweiterungen Chrome Web Store besuchen*. Direkter Zugriff hier: [Web Store](https://chromewebstore.google.com/category/extensions?utm_source=ext_app_menu)

Beispiel: Giphy for Chrome laden **Alta Australia and Bewegte Smilys.** andere Erweiterungen: Language Tool, Sider (KI), JPG komprimieren, Lautstärke, Speed Test, Ad Blocker, Mailtrack, Web-Paint-Tool, Multi Chat WhatsApp und viele andere.

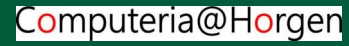

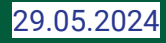

### **Beispiel einer Erweiterung: GIPHY in Chrome**

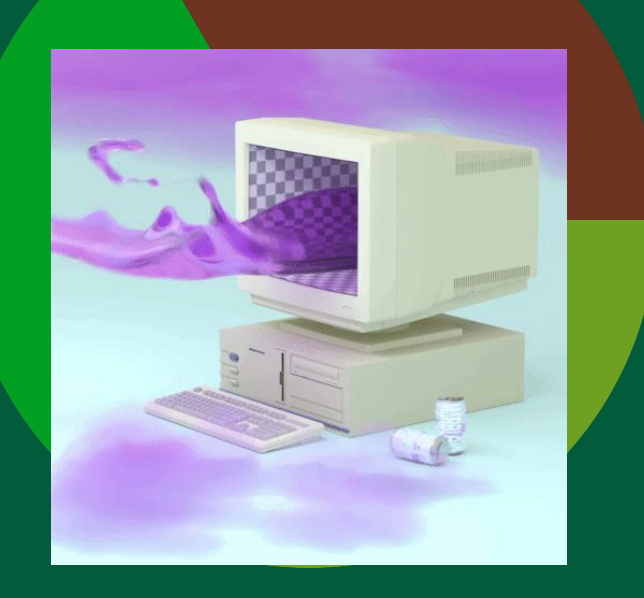

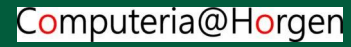

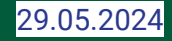

### **Passkey wird von Chrome unterstützt. Passkey ist die moderne, schnelle und hochsichere Anmeldung für Webseiten**

Im Anmeldefenster: Klick auf "G", nach wenigen Sekunden ist die Anmeldung erfolgt! Dank Austausch von öffentlichem und Erzeugung von privatem Schlüssel wird eine äusserst sichere Verbindung aufgebaut. Die Schlüssel werden sofort wieder gelöscht.

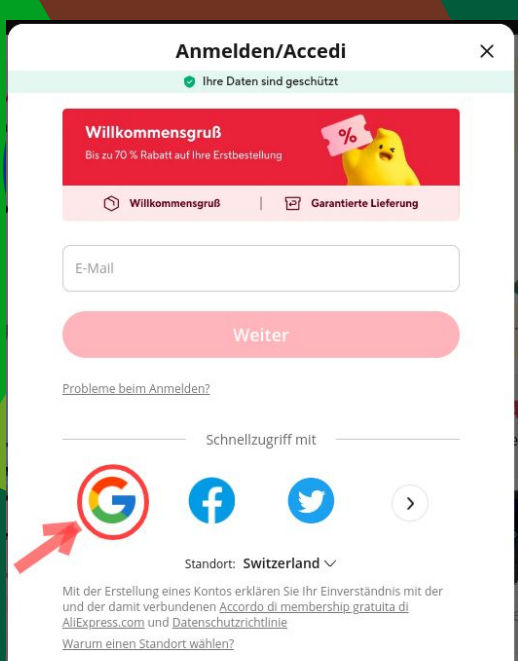

Passkey ist neu und noch nicht überall installiert. Passwörter werden sukzessive ersetzt.

#### [Link zu Aliexpress](https://de.aliexpress.com/?gatewayAdapt=glo2deu)

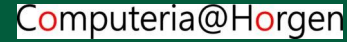

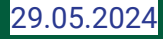

# **Via Chrome zu Drive**

**Drive** ist eine Sammlung von Office-Programmen mit Datenspeicher in der Cloud:

- Google Docs
- Google Tabellen
- Google Präsentationen
- Google Zeichnungen
- und vielen mehr

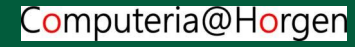

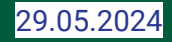

# **Drive ist Teil von Chrome**

#### Beispiel: Docs

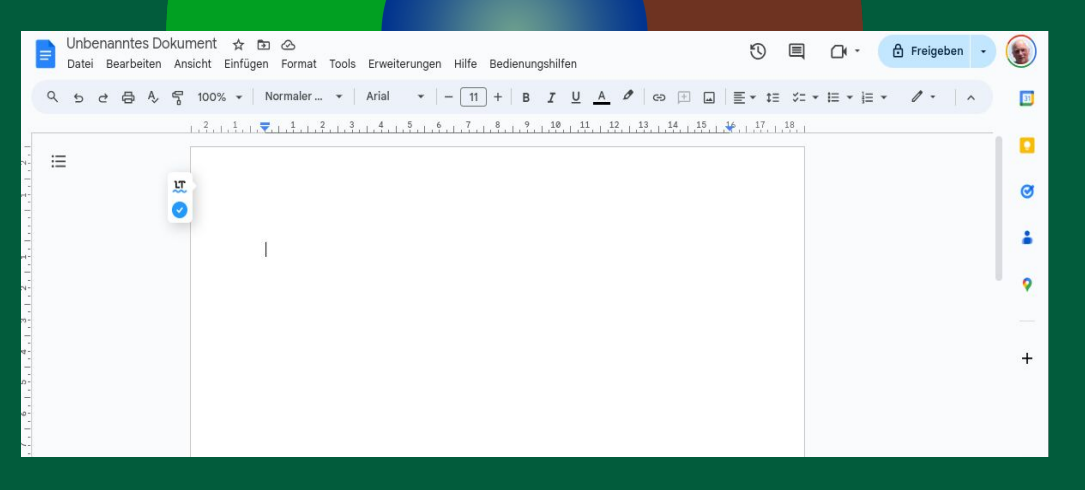

#### ● ähnelt MS Word, Office 365

- automatisch speichern
- Freigabe für Mitarbeiter
- **Versionsverlauf**
- direkt als Mail versenden
- herunterladen als .docx, .pdf
- offline verfügbar
- Durchgriff auf Fotos, Bilder, [Direktaufruf eines Docs:](https://docs.google.com/document/d/1eTSxLihNzoWkfoT5IRshM3rQse_blK0082Lza79OFMw/edit) Einladung ChatGPT **Direktaufruf eines Docs: Einladung ChatGPT Direction Executive Connect Connect Connect Connect Connect Connect Connect Connect Connect Connect Connect Connect Connect Connect C**

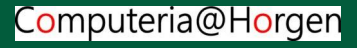

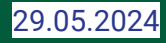

# **G-Mail ist Teil von Chrome**

#### Beispiel: G-Mail

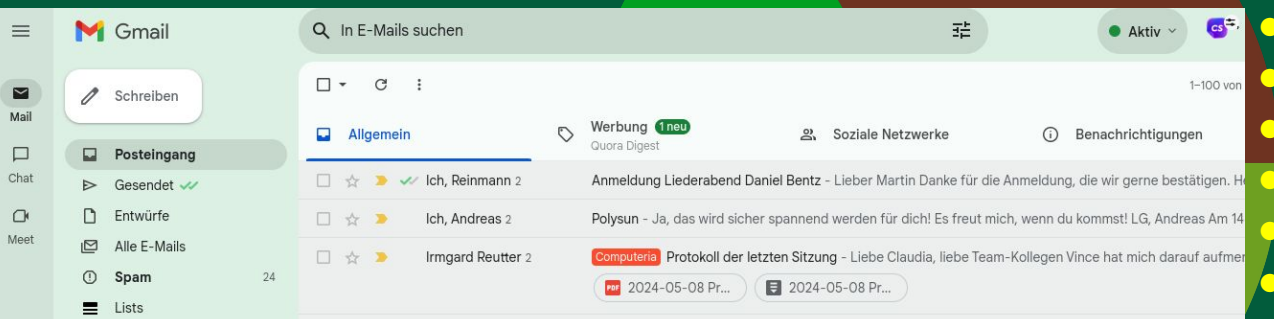

Web-Mail **G-Mail und andere** ● Kontakte sind integriert in Labels zusammenfassen Suchfunktion über alle Mails Mail versenden **Durchgriff auf Fotos, Bilder,** gesamte Google Cloud

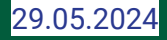

# **Sicherheit in Chrome**

Chrome legt grossen Wert auf **sicheres Surfen**.

Die Sicherheitsmerkmale sind unter dem 3-Punkt-Menü → *Einstellungen → Datenschutz und Sicherheit* übersichtlich zusammengestellt.

Die Schaltfläche *Zum Sicherheitscheck* gibt eine Antwort bei Unklarheiten und fordert dazu auf, die Einstellungen allenfalls anzupassen.

**Trotz allem: Alles, was über das Internet läuft, kann von Google (und anderen) mitgeschnitten werden, auch was ausserhalb von Chrome geschieht! Wirklich sicher sind nur verschlüsselte Botschaften.**Wenn Sie die Sicherheit einer Website prüfen möchten, klicken Sie links neben der Webadresse auf das Sicherheitsstatussymbol:

- ez "Standard (sicher)"
- n "Info" oder "Nicht sicher"
- · A "Nicht sicher" oder "Schädlich"

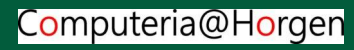

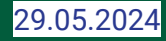

# **Marktanteil Chrome**

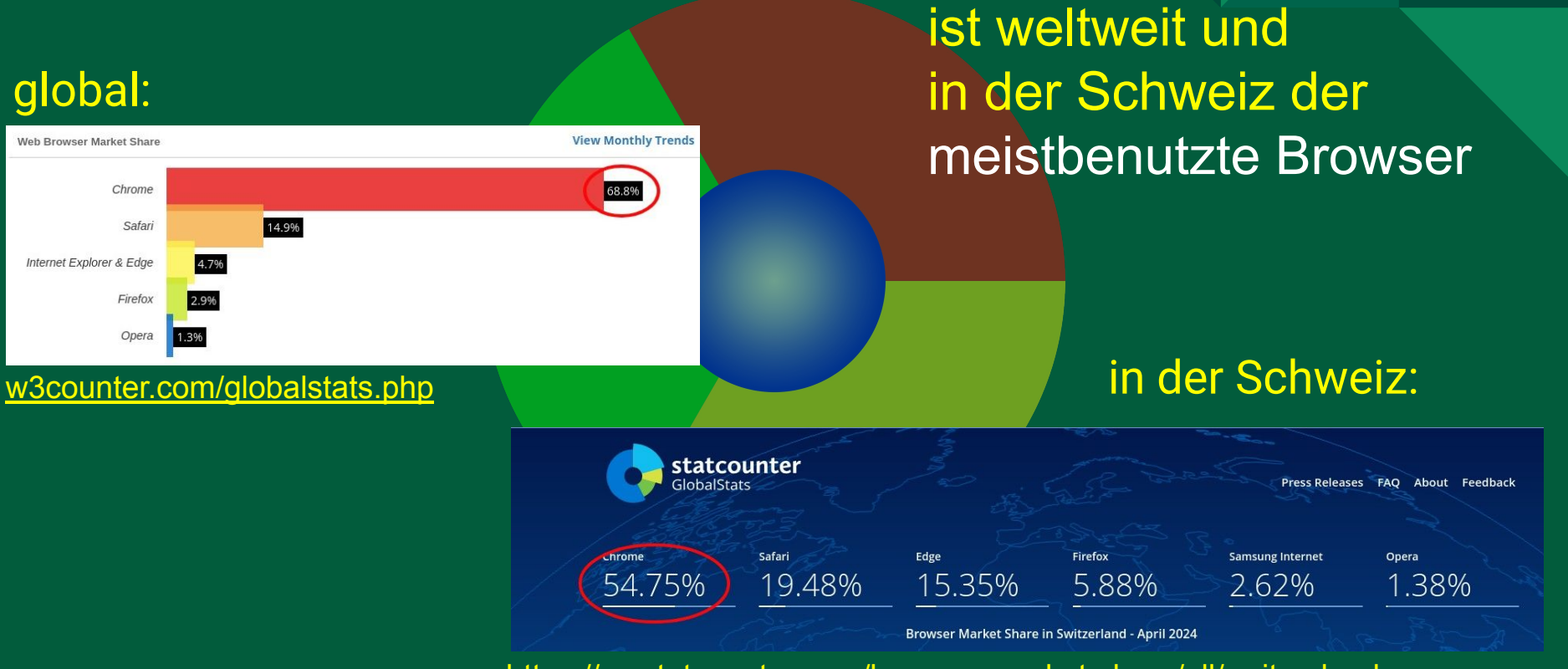

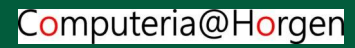

<https://gs.statcounter.com/browser-market-share/all/switzerland>

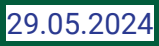

# **Danke fürs Zuhören**

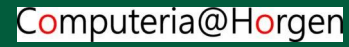

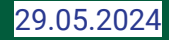